# **PROIEKGES: Gestión y Planificación Estratégica de Proyectos Fin de Carrera**

Jose Antonio Lozano Alonso<sup>1</sup>, Miren Bermejo Llopis<sup>2</sup>, Julián Gutiérrez Serrano<sup>2</sup>

1 Dpto. de Ciencias de la Computación e Inteligencia Artificial 2 Dpto. de Lenguajes y Sistemas Informáticos Facultad de Informática Universidad del País Vasco-Euskal Herriko Unibertsitatea {ja.lozano, miren.bermejo, julian.gutierrez}@ehu.es

# **Resumen**

El objetivo de este artículo es presentar la herramienta Proiekges: aplicación para la gestión de Proyectos Fin de Carrera (PFC). Este sistema nace para resolver la complicada gestión de los PFC en las distintas titulaciones que ofrece la Facultad de Informática de San Sebastián (FISS). Los proyectos pasan por distintos estadios: oferta (pública, empresa y acordada), asignación de proyecto a los alumnos, composición y adjudicación de tribunales, defensa, informe de evaluación y publicación de notas, almacenamiento de memorias, informe final de PFCs, etc. Toda esta gestión consumía una gran cantidad de recursos, principalmente personales (horas de trabajo) pero también materiales (papel). La aplicación que aquí se presenta resuelve este problema de forma óptima. Al mismo tiempo, ésta aporta la información suficiente para mantener un diagnóstico constante de la situación de la asignatura en las diferentes titulaciones, ayudando a la planificación estratégica de la misma y de los últimos cursos. Este artículo describe cuáles han sido las decisiones de planificación que se han tomado gracias a Proiekges y hace balance del ahorro de recursos que supone disponer de una aplicación como ésta.

# **1. Motivación**

Las titulaciones de Ingeniería en Informática e Ingeniera Técnica en Informática de Sistemas se implantaron en la Facultad de Informática de San Sebastián de la Universidad del País Vasco-Euskal Herriko Unibertsitatea en el año 1995 y 1997 respectivamente, y desde entonces han salido varias promociones de Ingenieros en Informática (II) e Ingenieros Técnicos en Informática de Sistemas (ITIS) que han tenido que defender un Proyecto Fin de Carrera antes de obtener el título [2]. En el caso de la II, este proyecto corresponde a la asignatura troncal del mismo nombre a impartir durante el primer y segundo cuatrimestre que lleva asociada una carga lectiva de 15 créditos. En la ITIS es una asignatura obligatoria de 6 créditos.

La implantación de los PFC en esta Facultad supuso un esfuerzo importante por varios motivos:

- ! Era una asignatura completamente nueva y sobre la cual no se tenía ninguna experiencia.
- ! A diferencia de otras asignaturas, que las imparte un solo departamento, en la docencia de ésta se tenían que implicar tres. Cada uno de ellos asumía la responsabilidad de dirigir parte de los PFC matriculados.
- ! El número de alumnos que se licenciaba anualmente era elevado: alrededor de 120. Esto obligaba que la cantidad de proyectos a ofertar fuese alta.
- ! Para gestionar cada proyecto eran necesarios una gran cantidad de recursos.

Todo esto llevó a crear una comisión que se encargaría de dar un marco organizativo para los PFC. Este equipo viene trabajando desde 1997 y recoge los trabajos realizados por una comisión anterior constituida en el departamento de LSI, que ya llevaba estudiando el tema desde 1995. Como resultado de su trabajo se desarrolló la Normativa de Proyectos que reglamenta el desarrollo y evaluación los mismos.

A pesar de todos los esfuerzos de la comisión y de disponer de un marco regulador, la organización de los PFC era lo suficientemente compleja como para que cada año surgieran nuevos problemas y retos. Pero la mayor carencia que se descubría era cómo hacer frente al coste de recursos que suponía toda la gestión de los PFC. Entonces se planteó la idea de desarrollar una aplicación que ayudara en dicho cometido:

En el apartado 2 se explican las peculiaridades de la asignatura PFC en la Facultad para a continuación, plantear los objetivos que se fijaron cuando se desarrolló la aplicación. En el punto 4 se detallan las funcionalidades principales de la herramienta, en el 5 se presentan las características del módulo de estadísticas y finalmente, se exponen las conclusiones obtenidas.

# **2. La asignatura PFC en la Facultad de Informática**

Antes de introducir la aplicación en detalle describiremos las principales características de la gestión de los PFC dentro del centro.

Tal y como se ha explicado en el apartado anterior, en la actualidad se imparten dos titulaciones en la FISS y ambas tienen la asignatura de Proyectos de Fin de Carrera en sus planes de estudios. Indicar que de cara a la gestión, no se hacen diferencias entre los proyectos de una y otra titulación exceptuando el porcentaje de los mismos que cada departamento asume como parte de su docencia. Dicho reparto es el siguiente: para la Ingeniería Informática el 30% de los PFCs los dirigen profesores del departamento de Arquitectura y Tecnología de Computadores (ATC), otro 30% del de Ciencias de la Computación e Inteligencia Artificial (CCIA) y un 40 % del de Lenguajes y Sistemas Informáticos (LSI). En el caso de la Ingeniería Técnica un 40 % el departamento de ATC, un 30% el de CCIA y el 30% restante LSI. Por otro lado, el proyecto de fin de carrera se concibe como un trabajo que el alumno debe desarrollar de forma individual y en el que pone en práctica los conocimientos adquiridos durante los estudios.

Una de las características principales de la gestión de PFC es que es un sistema garantista, en el sentido de que trata de garantizar proyecto a todo alumno matriculado. De esta forma existe un proceso de asignación de proyectos que se realiza en dos etapas. En un primer plazo se realizan acuerdos de proyectos entre profesores y alumnos, y en un segundo plazo se realiza una oferta pública de proyectos que cubre a los alumnos sin proyecto asignado hasta dicho momento.

Otra característica importante es la evaluación del PFC. Este proceso ha ido evolucionando con la experiencia adquirida a lo largo de los años. Actualmente existen dos formas de evaluar: con defensa (presentación oral del PFC) y sin ella. En el primer caso el proyecto es presentado ante un tribunal formado por dos profesores que son los que asignan la calificación. En el segundo caso, en el que la evaluación se lleva a cabo sin realizar una defensa, el director del proyecto asigna la calificación y ésta no puede superar el 6. El proceso de evaluación comienza con el VºBº del proyecto por parte del director y con la emisión de un informe acerca del mismo (necesarios para que se admita a evaluación el proyecto). Asimismo el tribunal de un proyecto debe emitir un informe que justifique la calificación asignada. En ambos casos, el alumno debe presentar una memoria final que debe cumplir unos requisitos en cuanto a estructura y formato.

Otro aspecto a tener en cuenta es que los estudiantes pueden llevar a cabo el PFC en la Facultad (en cuyo caso utilizan un laboratorio reservado para ello), en otra universidad o en alguna empresa. En este último caso, además de los trámites habituales existen otros adicionales tales como firmar un convenio, que complican un poco más la gestión. Desde el comienzo, la posibilidad de desarrollar el PFC en la empresa ha sido una opción muy apreciada por el alumnado y cada vez es mayor el número de alumnos que optan por ella. De igual manera, las empresas han ido viendo las ventajas y el número de organizaciones interesadas en ofrecer proyectos ha ido aumentando significativamente (ver figura 1. etiqueta "externos").

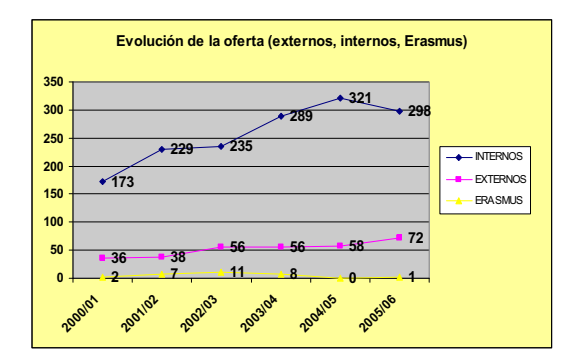

Figura 1. Evolución de PFCs desarrollados en la empresa

#### **XIII Jornadas de Enseñanza Universitaria de la Informática 403**

### **3. Objetivos de Proiekges.**

Tras algunos cursos en los que se fue viendo la complejidad creciente de la gestión de los PFCs en la Facultad, se planteó la necesidad de automatizarla a través de una aplicación [3]. Está fue especificada y desarrollada en su mayor parte como el PFC de un alumno [4]. La implantación final de la aplicación fue llevada a cabo por una empresa de desarrollo de software.

Antes de construir la aplicación se plantearon los siguientes objetivos:

- ! Disminuir/eliminar los desplazamientos de los implicados a la secretaría del centro para la realización de gestiones relacionadas con el PFC mediante acceso Web.
- ! Simplificar el proceso de gestión, descentralizar la inserción de los datos en el sistema de gestión (antes exclusivamente secretarías) y distribuir determinados aspectos de la gestión a los usuarios apropiados.
- ! Guiar a los usuarios en las gestiones (eliminando o minimizando la posibilidad de error).
- ! Reducir la carga de trabajo del personal de secretaría.
- ! Reducir la carga de trabajo a la hora de cumplimentar un documento o realizar una gestión.
- ! Eliminar los picos de trabajo generados por dicha gestión en la secretaría de la Facultad durante los dos primeros meses del inicio de un nuevo curso.
- ! Optimizar la gestión de los PFC implicando directamente a los profesores, empresas y alumnos en la misma.
- ! Informatizar y automatizar los procesos de gestión.
- ! Estandarizar y mejorar los documentos y los listados necesarios para la correcta gestión de los PFCs.
- ! Eliminar el consumo excesivo de papel y la pérdida de espacio y tiempo para su clasificación.
- ! Informatizar y centralizar la información (lo que permite su análisis conjunto).
- ! Automatizar el proceso de asignación de proyectos de oferta pública.
- ! Mejorar el conocimiento que se tenía de los proyectos, su evolución y estado.
- ! Mejorar el análisis de los datos (estadísticas) y con ello la toma de decisiones.
- ! Permitir que el profesorado tuviera una visión global de la asignatura y no sólo de los proyectos que dirigía o de los que se dirigían en su departamento.
- ! Implicar la participación de las empresas en los PFC facilitando su relación con la Facultad a través de la aplicación [1]

# **4. Descripción y uso de PROIEKGES**

La aplicación Web Proiekges funciona sobre un servidor instalado por la Facultad para tal fin. El interfaz de usuario es bilingüe, posibilitando el uso de cualquiera de los dos idiomas oficiales de la Comunidad Autónoma Vasca. Asimismo, toda la comunicación entre los usuarios del sistema se realiza vía electrónica. A continuación describimos con cierto detalle las funcionalidades de la aplicación asociadas a cada uno de los usuarios.

## **4.1. Profesores**

La funcionalidad correspondiente al usuario *profesor* está dividida en tres bloques: operaciones genéricas (actualización de datos de la cuenta, acceso al tablón de anuncios etc.), acciones propias de un director de proyecto y también las propias de un miembro de tribunal (ver figura 2). A continuación se explican las correspondientes a la labor de director ya que las de miembro de tribunal tienen más adelante un apartado específico para ello.

Al comienzo del proceso lo habitual es que el profesorado tenga acordados algunos proyectos con los alumnos. Una vez que el alumno se ha dado de alta en la aplicación (cosa que pueden hacer cuando esté matriculado en la asignatura), el profesor da de alta el PFC desde su pantalla. Esto implica introducir datos tales como el título, el tipo de proyecto, asignar al estudiante o introducir los datos de la empresa en el caso de que se realice mediante esta opción. Una vez hecho esto, el alumno puede consultar los datos de su proyecto accediendo desde su cuenta.

Sin embargo, el acuerdo no es la única vía que tienen los alumnos de elegir proyecto tal y como se ha indicado anteriormente. Otra de las

funcionalidades implementadas para este tipo de usuario es la posibilidad de incluir sus proyectos en la oferta pública que hace la Facultad.

Una vez terminado el trabajo, el director da el VºBº a la defensa desde esa misma pantalla y completa un informe al que accede el tribunal asignado a ese proyecto. En caso de que la evaluación se realice sin tribunal, se activa esta posibilidad y el director adjudica la nota directamente. El sistema controla que no se ponga una calificación mayor que la máxima permitida (un seis).

Además de las funcionalidades comentadas, el profesorado puede consultar datos históricos de los proyectos dirigidos y calificados.

| <b>OPERACIONES (USUARIO)</b>                                                              |  |
|-------------------------------------------------------------------------------------------|--|
| <b>VER TABLÓN DE ANUNCIOS</b>                                                             |  |
| <b>MI CUENTA</b>                                                                          |  |
| <b>UER/MODIFICAR DATOS PERSONALES</b>                                                     |  |
| <b>CAMBIAR PASSWORD DE ACCESO</b><br><b>IMPRESOS MODELO DE PROYECTO DE FIN DE CARRERA</b> |  |
| <b>CERRAR SESIÓN</b>                                                                      |  |
| <b>OPERACIONES (PROFESOR)</b>                                                             |  |
| <b>INSERTAR NUEVO PROYECTO</b>                                                            |  |
| <b>GESTIONAR MIS PROYECTOS</b>                                                            |  |
| <b>CONSULTAR HISTÓRICO DE PROYECTOS</b>                                                   |  |
| <b>CONSULTAR PROYECTOS CON VISTO BUENO</b>                                                |  |
| CALIFICACIÓN DE PROYECTOS SIN DEFENSA                                                     |  |
| <b>OPERACIONES (MIEMBRO DE TRIBUNAL)</b>                                                  |  |
| <b>CALIFICACIÓN DE PROYECTOS</b>                                                          |  |

Figura 2. Pantalla del usuario profesor

# **4.2. Tribunales**

Tal y como se puede ver en la figura 2, el acceso a las funcionalidades correspondientes a los usuarios como miembros de los tribunales de evaluación se realiza desde la pantalla de profesor. Con estas opciones, entre otras cosas, puede consultar qué proyecto tiene que evaluar y cuál es su cargo en el mismo (presidente o secretario). También es posible obtener un listado de todas las evaluaciones realizadas en los diferentes cursos. Además, la documentación necesaria para poner la nota (actas de tribunal, informe etc.) se encuentra accesible desde la aplicación de forma que no es necesario imprimir ningún papel.

### **4.3. Alumnos**

El usuario *alumno* está dividido en dos bloques: las operaciones genéricas similares a las del profesor y las específicas de los alumnos (ver figura 3).

Al inicio del curso los alumnos utilizan la aplicación para acceder a la oferta de proyectos públicos pudiendo realizar una selección de los mismos.

Una vez asignado un proyecto (ya sea de oferta pública o acordado) el estudiante puede consultar los datos del mismo. Los documentos estándar necesarios para el desarrollo correcto de la memoria también se encuentran accesibles desde aquí, entre otros, la portada ya adaptada con el título de su proyecto o el documento con el VºBº del director. Además, puede consultar el tribunal que le ha sido asignado, o en caso de quererlo, solicitar ser evaluado sin tribunal. En este último caso, el director del proyecto recibe un aviso de que el alumno ha solicitado ese tipo de evaluación y queda desactivada la parte correspondiente al tribunal.

| <b>OPERACIONES (USUARIO)</b>                         |  |
|------------------------------------------------------|--|
| <b>VER TABLÓN DE ANUNCIOS</b>                        |  |
| <b>MI CUENTA</b>                                     |  |
| <b>UVER/MODIFICAR DATOS PERSONALES</b>               |  |
| <b>CAMBIAR PASSWORD DE ACCESO</b>                    |  |
| <b>IMPRESOS MODELO DE PROYECTO DE FIN DE CARRERA</b> |  |
| <b>CERRAR SESIÓN</b>                                 |  |
| <b>OPERACIONES (ALUMNO)</b>                          |  |
| <b>MI PROYECTO ACTUAL</b>                            |  |
|                                                      |  |

Figura 3. Pantalla del usuario alumno

# **4.4. Administración**

El administrador de la aplicación es una persona de la Secretaría del Centro que se encarga de realizar las operaciones de actualización y puesta al día de los datos además de obtener los diferentes informes al finalizar el curso.

Las funcionalidades de este perfil están dividas en cuatro bloques: una correspondiente a operaciones genéricas como las del profesor o el alumno, otra con las opciones para gestionar los

#### **XIII Jornadas de Enseñanza Universitaria de la Informática 405**

usuarios, una tercera para configurar la aplicación y una última para gestionar los proyectos (ver figura 4). A continuación se explican con más detalle los apartados específicos del administrador.

La gestión de usuarios permite validar a los mismos (alumnos, profesores y tutores). Esto implica ir dando por buenos los datos una vez que los usuarios se han dado de alta. Aunque los profesores prácticamente no varían de un curso a otro, sí lo hacen los alumnos y los tutores de las empresas.

En la gestión de proyectos se encuentran la mayoría de las opciones de este usuario. Entre ellas, se pueden insertar nuevos proyectos (aunque normalmente se trate de una labor que realiza el director) o gestionar los mismos. También es posible introducir los tribunales asignados a cada proyecto, y llevar el control de los convenios firmados con empresas. Este último punto es de gran importancia ya que todos los alumnos que realizan proyectos en una empresa deben suscribir un seguro de responsabilidad civil obligatorio y además sus datos hay que enviarlos al Instituto Nacional de la Seguridad Social.

Finalmente, las funcionalidades asociadas a la configuración de la aplicación permiten gestionar los anuncios o modificar opciones de administración.

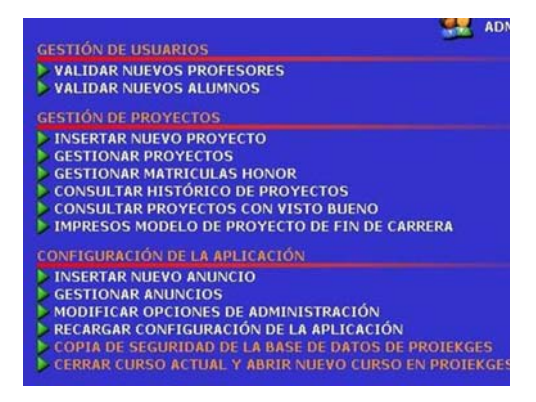

Figura 4. Pantalla del usuario administrador

#### **4.5. Empresas**

Las empresas a las que les interesa ofertar PFC se dan de alta en la aplicación y pueden realizar su oferta a través de la misma.

Los alumnos ven el listado de proyectos ofrecidos y se apuntan a los que les interesan. La empresa puede entonces obtener el currículo de los alumnos interesados en sus proyectos y realizar la selección.

Otro de los aspectos relacionados con los PFC desarrollados en la empresa es el convenio de colaboración que se rellena automáticamente con los datos de la misma y del estudiante. No queda más que completar los datos e imprimir el documento para su firma.

### **4.6. Otras tareas**

Además de las tareas señaladas con anterioridad, la aplicación dispone de otras funcionalidades más generales tales como la asignación automática de PFC en la oferta pública o un módulo para obtener estadísticas y obtención de los créditos asignados a cada profesor por dirección de proyectos.

Esta última posibilidad es la que proporciona los datos, estudios y comparativas que permiten tomar decisiones de cara al siguiente curso. Debido a la importancia de este módulo, se dedica el apartado siguiente a dar una descripción más exhaustiva del mismo.

# **5. Proiekges: un observatorio de los proyectos fin de carrera**

Como se ha señalado anteriormente, la aplicación permite realizar toda la gestión de los FPC vía web, facilitando el acceso a la información por parte de los usuarios y simplificando de forma importante las tareas de secretaría de centro. Pero, además de estos beneficios, la aplicación proporciona una cantidad de información y estadísticas que permite realizar una planificación estratégica y una toma de decisiones que traten de corregir los desequilibrios que pueden surgir en relación con la asignatura.

El módulo de estadísticas del Proiekges está realizado mediante un cubo OLAP, de esta forma se puede acceder a estadísticas tan variadas como las siguientes:

- PFC: Número de proyectos evaluados por ! curso académico. Duración de los proyectos. Idioma de cada proyecto.
- ! Evaluación: Tipo de evaluación (con, sin defensa)

#### **406 Recursos docentes**

- ! Notas de los alumnos.
- ! Alumnos: Número de alumnos matriculados, número de ellos sin proyecto asignado, número de PFC presentados y los que se quedan sin presentar.
- ! Profesores: Es posible conocer las notas medias de sus alumnos, las notas asignadas como tribunal, número de años de duración del proyecto de los alumnos dirigidos.

Los tres primeros factores, número de proyectos, tipo de evaluación, y notas de los alumnos pueden combinarse con cualquiera de los siguientes: convocatoria, titulación, departamento y tipo de proyecto (acordado, ofertado, en estadísticas más específicas. Por supuesto, cualquier estadística es posible obtenerla con un marco temporal de varios años.

En la figura 5 se puede ver un ejemplo de gráfica de datos obtenida a partir de módulo de estadísticas de la aplicación, En ella se ven las notas recibidas por los alumnos en los seis últimos cursos académicos.

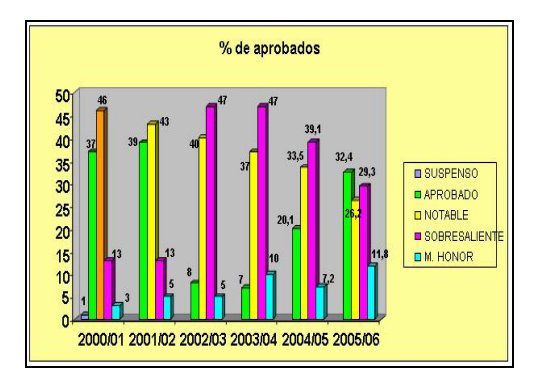

Figura 5. Ejemplo de gráfica obtenida a partir del módulo de estadísticas del ProiekGes

El observatorio proporcionado por Proiekges ha permitido tomar algunas decisiones para corregir algunos de los desequilibrios que se han ido detectando y prevenir los futuros. A continuación se describen con ejemplos algunas de las acciones llevadas a cabo.

### **5.1. Evaluación de proyectos**

Una de las decisiones adoptadas ha sido la de permitir la evaluación del proyecto sin llevar a cabo una defensa del mismo. Esta decisión se tomó a la vista de los siguientes aspectos:

El gran incremento en el fracaso en la asignatura mostrado en la figura 6 (PFC defendidos frente a PFC matriculados).  $\bullet$ 

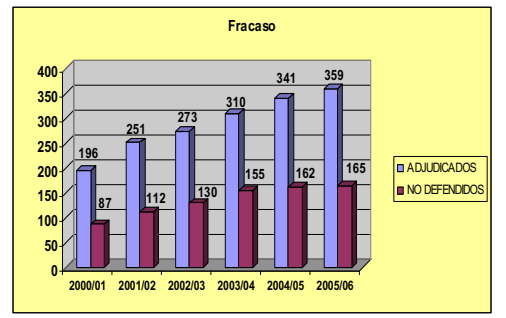

Figura 6. Evolución de proyectos defendidos frente a los adjudicados

- Las notas medias de los proyectos (estaba por ! encima de 8.0). Esta alta nota implicaba una gran exigencia en los proyectos. Es decir, un director de proyecto únicamente daba el VºBº al alumno cuando la calidad del proyecto era muy alta.
- ! La existencia de una bolsa de alumnos, que teniendo todos los créditos aprobados, y habiéndose incorporado al mercado laboral, se les hacía muy complicado realizar un proyecto con grandes requerimientos. Este grupo de alumnos permanecían muchos años matriculados en la asignatura pero sin presentar el proyecto.

Para solucionar este problema se planteó la posibilidad de evaluar el proyecto sin defensa. Esto ha permitido invertir la línea ascendente de fracaso en la asignatura. La relajación de los requerimientos para aprobar un proyecto, de tal forma que ahora no es necesario tener un trabajo de al menos notable para ser evaluado, ha animado a muchos alumnos a terminar su PFC. Este mecanismo, ha posibilitado finalmente la reducción de la bolsa de profesionales que se encontraban pendientes del PFC. Esta medida se puso en marcha en el curso 2005/2006, y es en este curso donde se invierte la tendencia

#### **XIII Jornadas de Enseñanza Universitaria de la Informática 407**

ascendente de los proyectos sin defender, bajando del 48% del curso anterior al 44% en dicho curso. Se espera que esta nueva tendencia descendiente continúe durante los próximos cursos.

# **5.2. Un sistema garantista**

Otra particularidad del sistema de gestión es garantizar un PFC a cada alumno. Aunque es una característica que consideramos importante, el volumen de alumnos matriculados y sobre todo los datos esperados en los próximos cursos, han llevado a tomar medidas para no colapsar el proceso (en el curso pasado el número total de alumnos matriculados fue de 395, con el esfuerzo que esto supuso). Como consecuencia de una análisis exhaustivo de los datos proporcionados por Proiekges se observó que en el 85% de los PFC defendidos el alumno tenía como máximo 15 créditos matriculados a parte de los que supone el propio proyecto. Esto, llevó a tomar la decisión de ofertar únicamente proyecto a los alumnos que se encontrasen en dichas condiciones de matrícula. Así se evita que muchos alumnos se arriesguen a matricularse en el PFC, haciendo que la oferta sea mucho más ajustada a la realidad. Es lógico que si el alumno ve facilidades en la oferta, a pesar de que su carga crediticia en la matrícula sea grande, apueste por matricularse en el PFC. Precisamente es este factor de alta carga de trabajo el que llevaba a un fracaso anunciado.

# **6. Conclusiones**

A Lo largo de este artículo se ha presentado la aplicación Proiekges para la gestión de PFC. La utilización de este sistema en la Facultad de Informática de San Sebastián ha supuesto notables mejoras en varios aspectos. En primer lugar ha reducido el tiempo y los recursos humanos utilizados en la gestión: aproximadamente un 70%.

En segundo lugar, se ha conseguido un importante ahorro de papel: aproximadamente un 85%. Por último hay que destacar que gracias a la gestión de datos y a la obtención de estadísticas que permite la aplicación se han podido realizar estudios que han llevado a la toma de decisiones de carácter fundamental en la mejora de la gestión y en la planificación estratégica de la asignatura de PFC y en la de los últimos cursos de la carrera.

Este sistema lleva en funcionamiento desde el curso 2004-2005 y la acogida que ha tenido entre los usuarios ha sido muy alta. Cada curso se gestionan a través de ella del orden de 400 proyectos, y acoge a 120 profesores, unos 350 alumnos y unas 70 empresas.

Cada año y como consecuencia de las sugerencias de los usuarios, y sobretodo de los cambios que se realizan en la normativa de gestión de proyectos, se realizan mejoras y actualizaciones del sistema, si bien, la aplicación presenta una gran robustez y utilidad.

En otro orden de cosas, decir que la aplicación ha sido considerada por otras escuelas técnicas de la Universidad del País Vasco para ser adaptada y utilizada.

Este sistema recibió en 2004 el Accesit en los premios ETI Euskadi para instituciones.

# **Referencias**

- [1] Cesar I. García, Carlos López, Belén Vaquerizo, Calos Prado. Experiencias de colaboración con empresas en la realización de Proyectos fin de carrera de la Ingeniería Informática de Gestión de la Universidad de Burgos. JENUI 2001.
- [2] C.W. Dawson. El Proyecto Fin de Carrera en Ingeniería Informática. Una guía para el estudiante. Prentice Hall. 2002.
- [3] http://proiekges.si.ehu.es/
- [4] Proyecto Fin de Carrera del Proikeges